## How to use the **Conference Leads App**

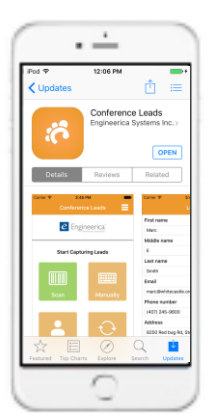

Search for Conference Leads by Engineerica Systems, Inc. on [Android](https://play.google.com/store/apps/details?id=com.engineerica.conferenceleads) an[d iOS devices.](https://itunes.apple.com/us/app/conference-leads/id666961108)

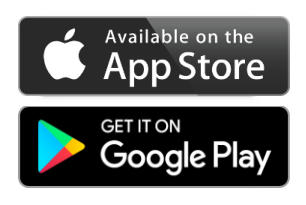

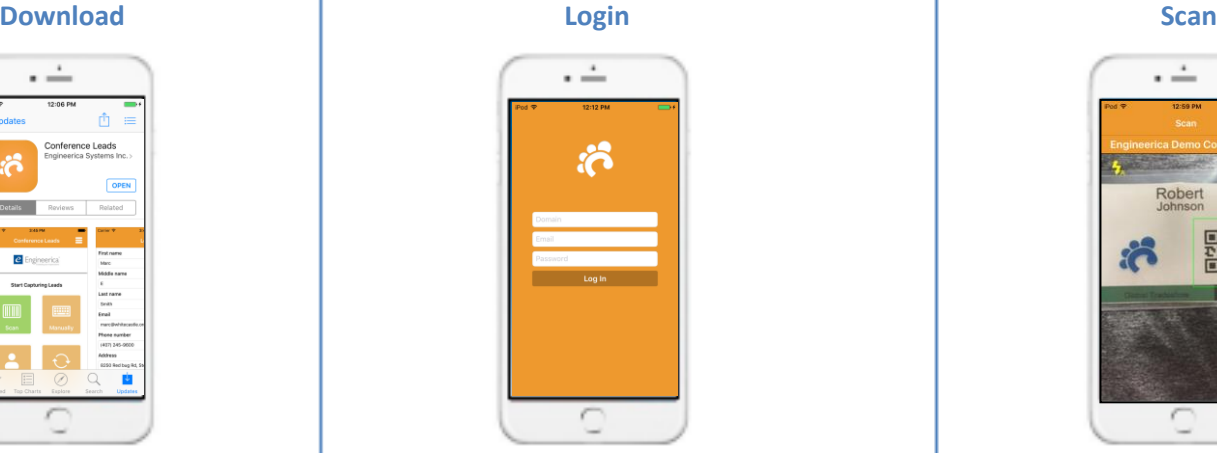

Enter login credentials provided by your administrator.

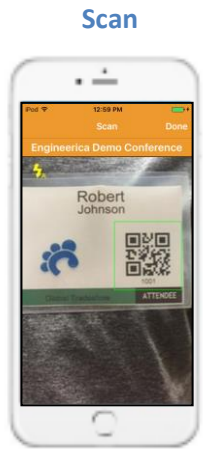

Tap "Scan" and aim your camera at the QR code on their badge.

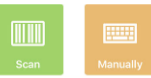

Tap the manual button to enter a contact's information by hand. (Even if not an attendee)

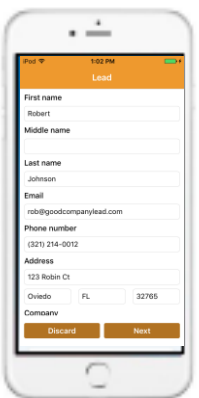

Instantly capture an attendee's contact information.

Scroll down to add notes and press "Next" to answer your custom qualifying questions.

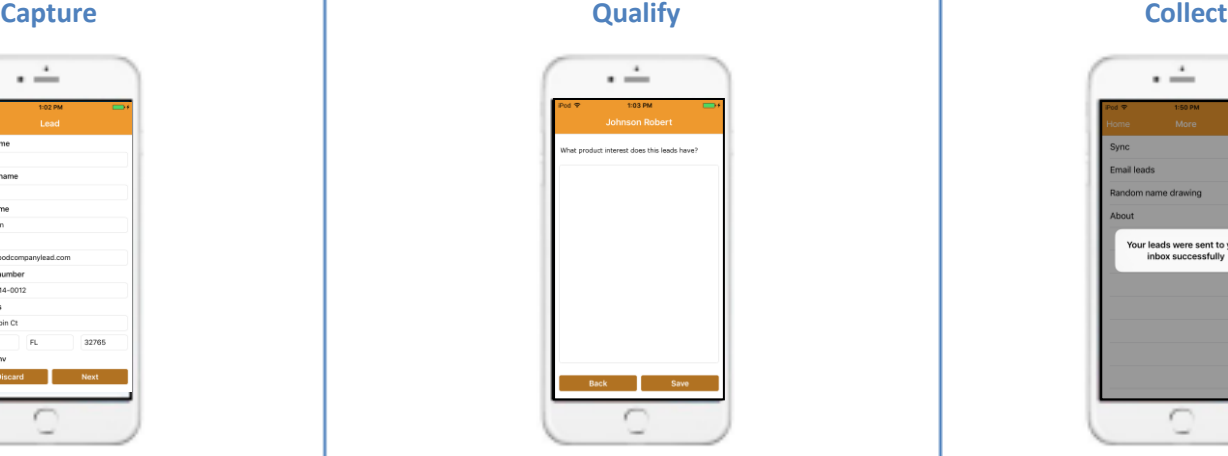

Complete custom qualifying questions that have been created by your administrator online.

Save your lead.

Save

You can also review or modify existing leads later.

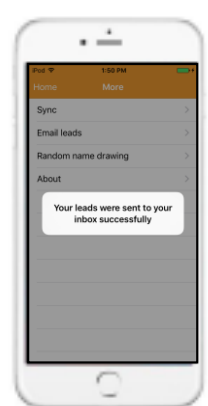

Tap the options (in top right corner) and tap "Email Leads" to receive an email with an Excel spreadsheet of all your captured leads instantly.

## [https://www.conftrac.com](https://www.conftrac.com/)

Login to your personal online portal to reset your password, view/edit leads, and download them too.